## **ISTRUZIONI PER SCARICARE LA DOCUMENTAZIONE NECESSARIA PER** LA RIPRESA DELLE ATTIVITA' SPORTIVE AGONISTICHE DI **PREMINENTE INTERESSE NAZIONALE**

Accedere alla accedendo propria pagina del tesseramento  $a^{\dagger}$ portale http://tesseramento.csi-net.it e cliccare sul link "Società sportive già affiliate al CSI"

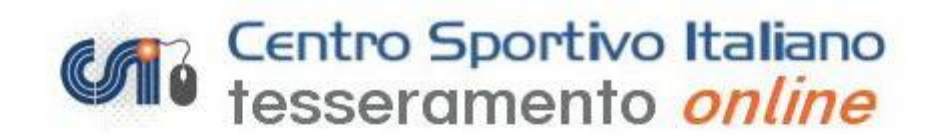

## · Nuove Società sportive

(Per le Società sportive di nuova affiliazione al CSI)

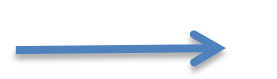

· Società sportive già affiliate al CSI (Per le Società sportive già affiliate al CSI)

· Norme di tesseramento Per visualizzare le norme di tesseramento.

Per informazioni sull'attività sportiva, i codici di accesso o le modalità di iscrizione contattare il proprio Comitato CSI di appartenenza [Vedi elenco].

Per poter visualizzare i file in formato [A] PDF e' necessario utilizzare il programma gratuito Acrobat Reader disponibile all'indirizzo http://www.adobe.com

> [Home page ] [Home page CSI] Privacy Policy | Note Legali

Inserire i dati d'accesso della società:

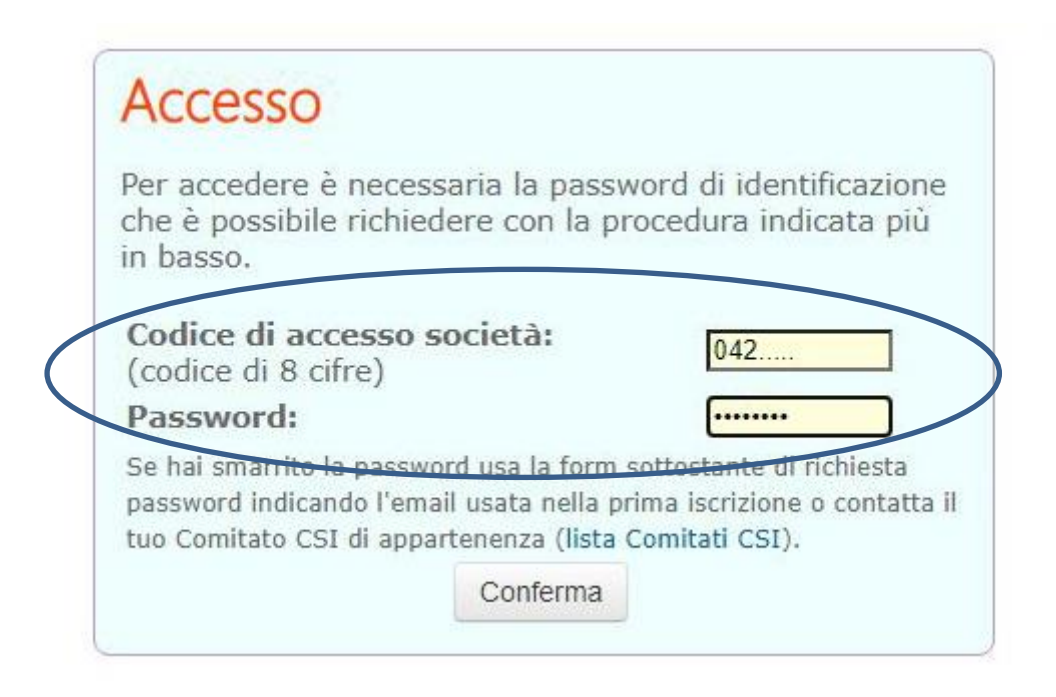

Nel primo riquadro sotto agli orari di apertura della segreteria trovate la sezione "**AFFILIAZIONE SOCIETA' SPORTIVA 2020/2021**". Cliccare sulle voci "*Attestato affiliazione 2020/21*" e "*Attestazioni di iscrizione ai campionati nazionali CSI – DPCM del 14 gennaio 2021*"

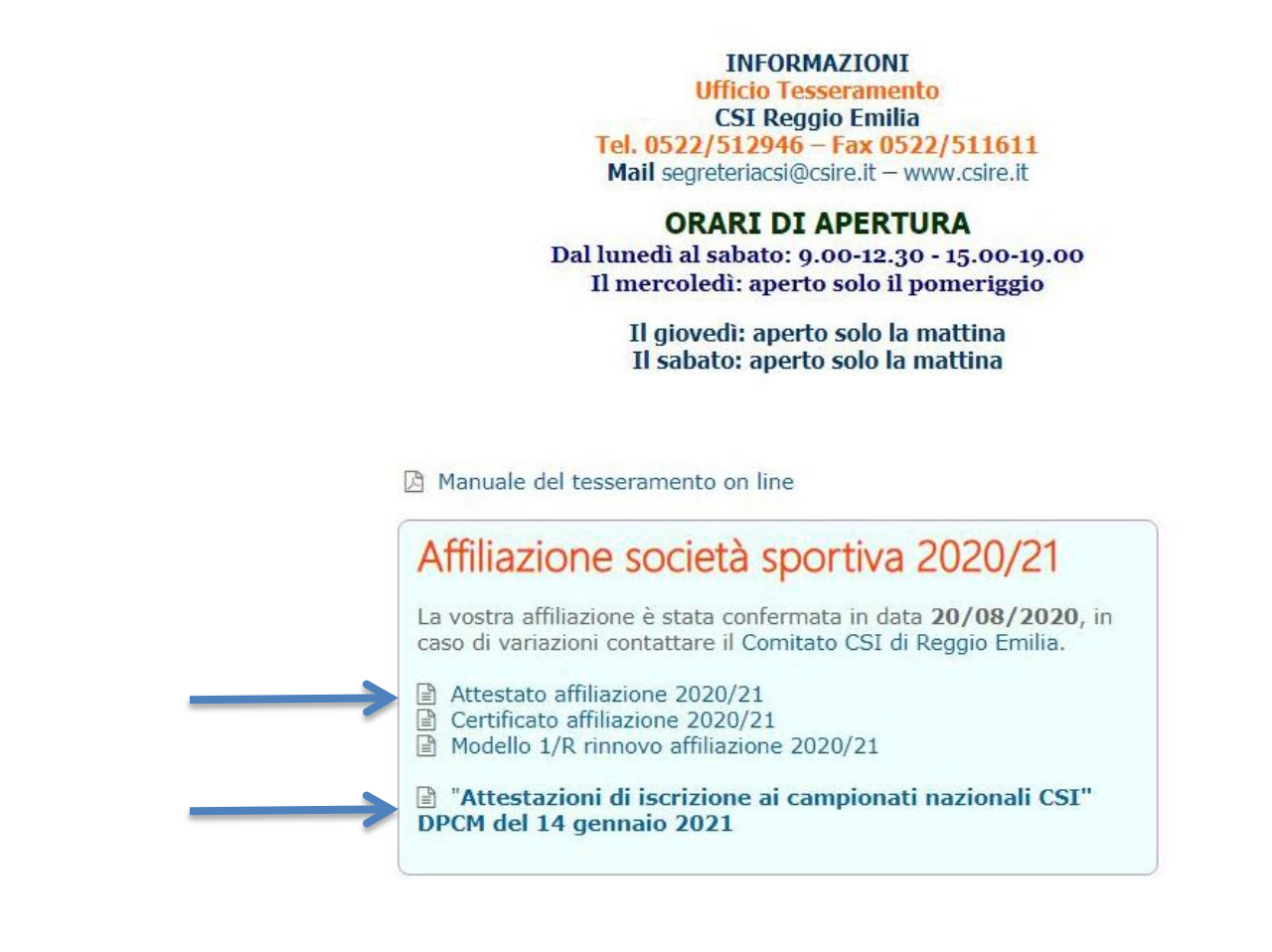

Nell'**Attestato di Affiliazione 2020/21** potete scaricare in pdf e stampare il documento sottostante che attesta la vostra iscrizione al CSI in quanto Ente di Promozione Riconosciuto dal CONI.

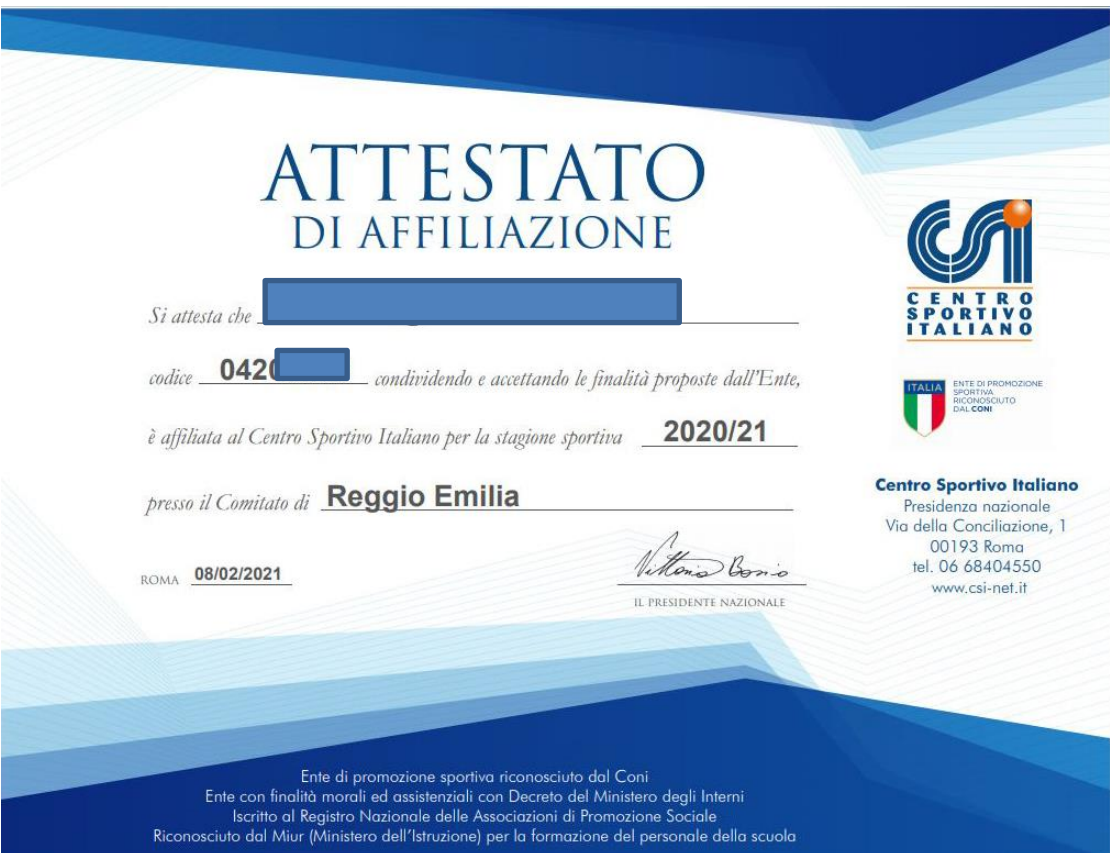

Nelle "**Attestazioni di iscrizione ai campionati nazionali CSI – DPCM del 14 gennaio 2021**" potrete visualizzare i campionati ai quali la vostra società sportiva è iscritta.

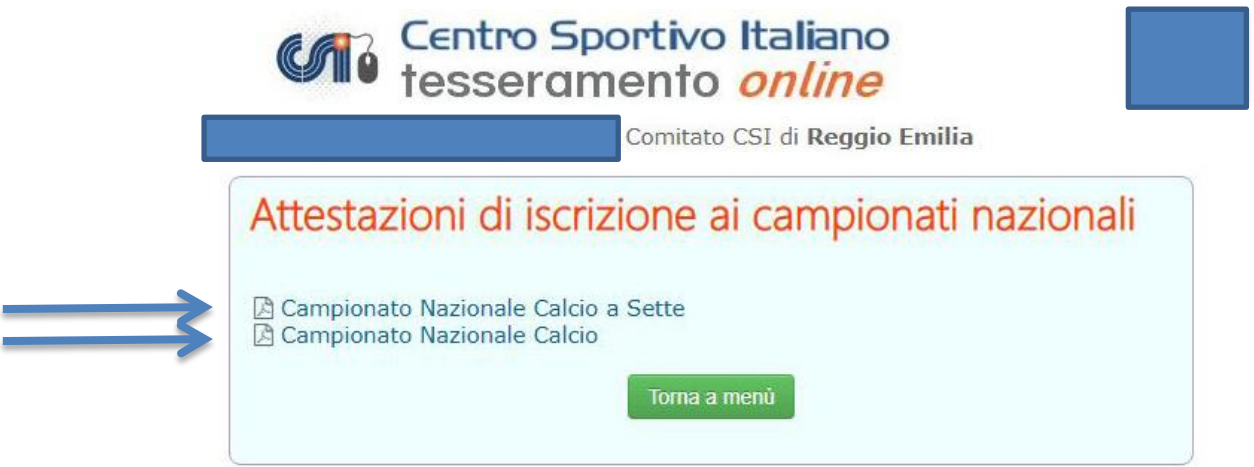

N.B.: nel caso comparisse la dicitura "**Al momento non sono presenti iscrizioni a Campionati Nazionali CSI**" contattare la segreteria CSI [\(segreteriacsi@csire.it](mailto:segreteriacsi@csire.it) – 0522/512946)

Cliccando sulle voci potrete quindi scaricare in pdf e stampare il documento sottostante che attesta l'iscrizione delle squadre a Campionati Nazionali del Centro Sportivo Italiano. Tale documento è valido sia per gare che per allenamenti e, in caso di controlli, sarà da esibire alle Autorità insieme alle tessere agonistiche degli atleti.

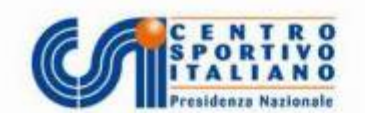

## **ATTESTAZIONE DI ISCRIZIONE** AI CAMPIONATI NAZIONALI DEL CENTRO SPORTIVO ITALIANO

La Presidenza nazionale del Centro Sportivo Italiano attesta che la Società sportiva con sede in è regolarmente affiliata presso il Comitato CSI di Reggio Emilia ed è iscritta al Campionato nazionale di Calcio, riconosciuto di

preminente interesse nazionale dallo scrivente Ente di promozione sportiva e dal CONI (con proprio provvedimento al link<br>https://www.coni.it/it/speciale-covid-19/eventi-e-competizioni-di-livello-agonistico-e-riconosciuti-di-preminente-interesse-nazionale.html

 $\mathcal{L}$ 

La predetta Società sportiva - tramite i tesserati ad essa appartenenti -, è autorizzata ad effettuare allenamenti e gare secondo quanto stabilito dal DPCM del 14 gennaio 2021, art. 1 comma 10 lettera e).

La Società sportiva deve attenersi nello svolgimento dell'evento su menzionato, al rispetto dei Regolamenti organizzativi e di gioco, dei Protocolli e delle Linee guida emanati dal CSI e delle misure adottate dal Governo in materia di contenimento e gestione dell'emergenza epidemiologica da Covid-19 e dalle ordinanze regionali e comunali.

L'eventuale uso della presente per fini diversi ricade sotto la personale responsabilità del Legale rappresentante della Società sportiva.

Si rilascia per gli usi consentiti dalla Legge.

Roma, 08/02/2021 La Presidenza nazionale del Centro Sportivo Italiano

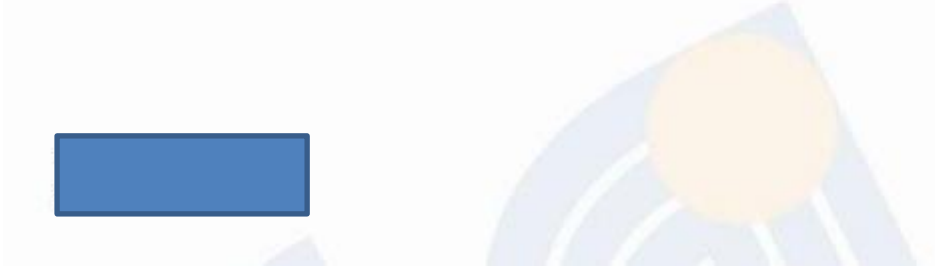

## **ISTRUZIONI PER SCARICARE L'ELENCO TESSERATI**

Nel riquadro "**GESTIONE TESSERATI 2020/21**" si possono verificare tutti i tesseramenti effettuati dalla società.

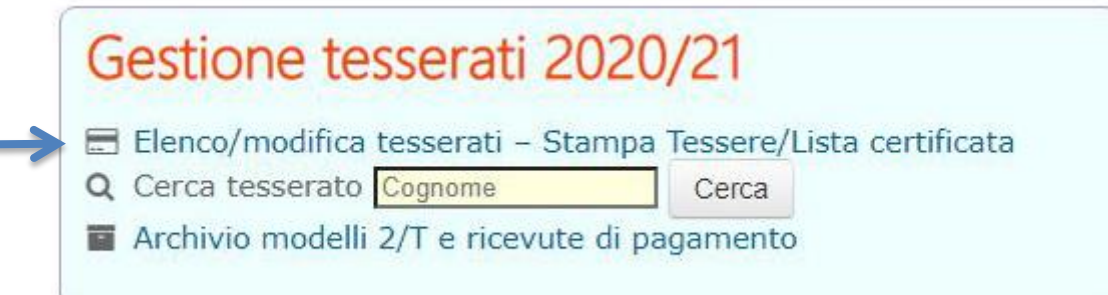

**E' importante controllare e sistemare i Codici Fiscali errati (vengono segnalati con apposita banda gialla).**

Cliccando su "**Elenco/Modifica Tesserati – Stampa Tessere/Lista certificata**" si possono stampare gli elenchi dei tesserati utilizzando i filtri che si ritengono necessari.

Se non si inseriscono filtri, cliccando sul tasto "**CONFERMA**" compariranno tutte le tessere della società sportiva e si potrà procedere con la stampa.

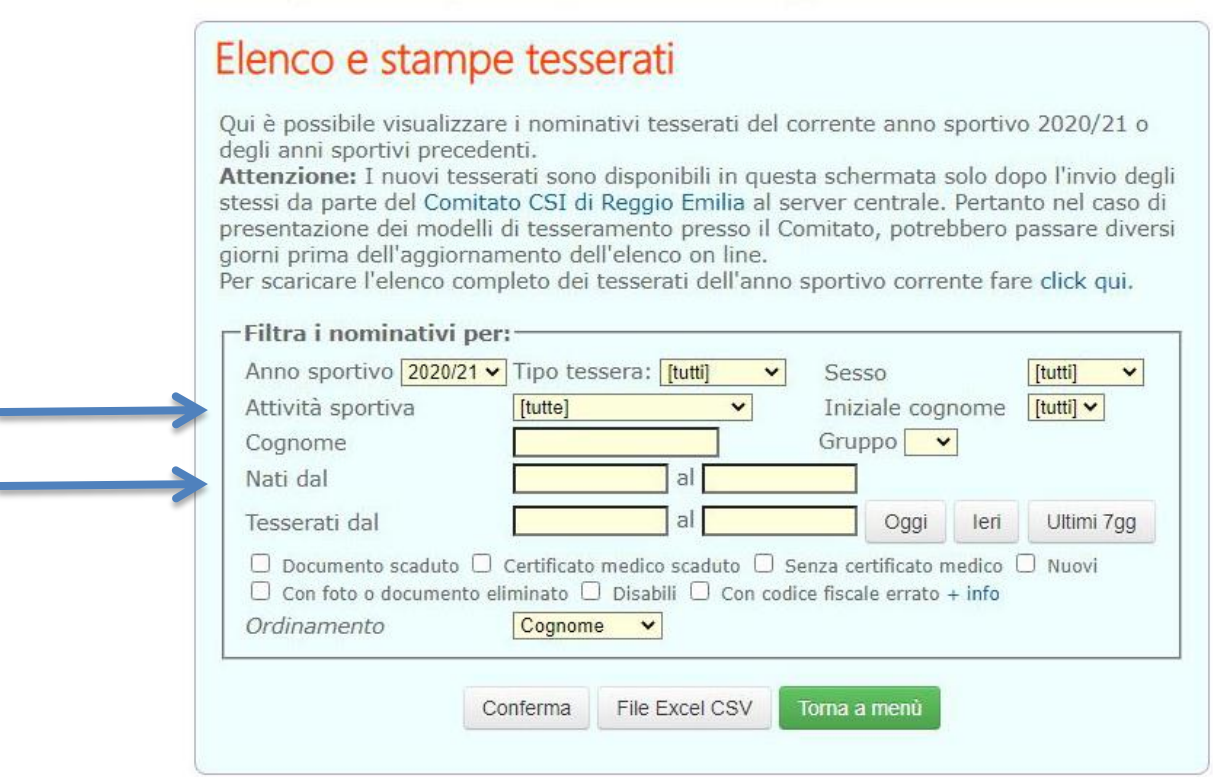